# **BAB V**

### **IMPLEMENTASI DAN PENGUJIAN SISTEM**

#### **5.1 HASIL IMLEMENTASI PROGRAM**

Pada tahap ini penulis mengimplementasikan hasil dari perancangan program yang dibuat. Perancangan *software* ditulis menggunakan bahasa pemrograman *Phyton* yang dioperasikan pada *Windows*.

Tahap – tahap implementasi adalah sebagai berikut:

- 1. Menyiapkan *Libraries* yang diperlukan.
- 2. Menulis *code* program absensi pendeteksian wajah pada *Visual Studio Code.*
- 3. Menguji program pendeteksian wajah yang telah dibuat.

#### **5.1.1 Implementasi** *Haar Cascade Classifier*

Pada bagian ini tiap subcitra akan diklasifikasi menggunakan satu fitur. Hasil dari klasifikasi pertama ini berupa *Detect* untuk objek yang memenuhi fitur Haar tertentu dan tidak mendeteksi apabila tidak dikenali. Dengan banyaknya tingkat klasifikasi, maka diperlukan *Training* yang lebih spesifik sehingga mendapatkan akurasi yang baik. Tahapan selanjutnya ialah menampilkan objek sampel gambar yang telah terdeteksi, dengan memberi tanda bujur sangkar.

Berikut ditampilkan hasil program perancangan sistem managemen kehadiran karyawan menggunakan *face recognition* :

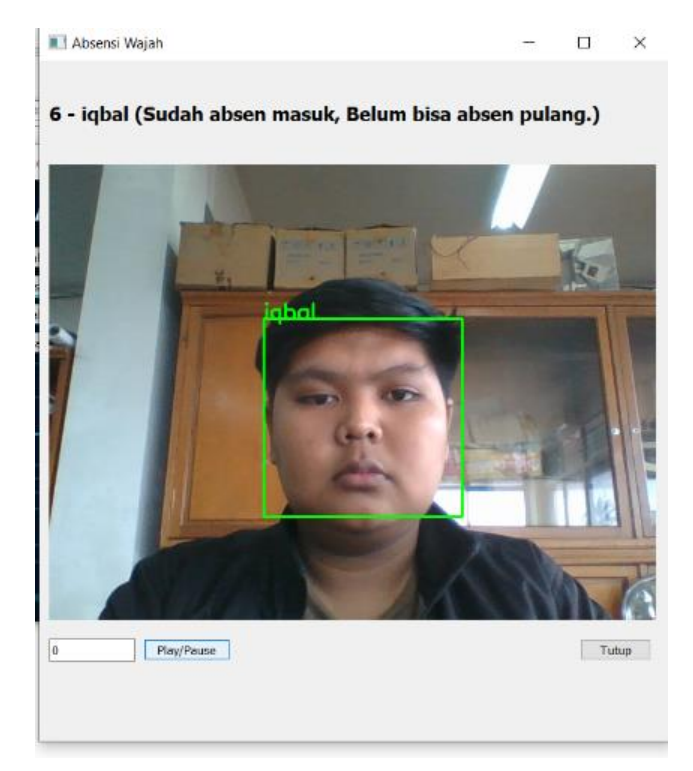

**Gambar 5.1 Pendeteksian Menggunakan Haar Cascade Calssifier**

### **5.1.2 Implementasi Program Absensi Jika Tidak Mendeteksi Wajah**

Berikut ditampilkan hasil program perancangan sistem managemen kehadiran karyawan menggunakan *face recognition* :

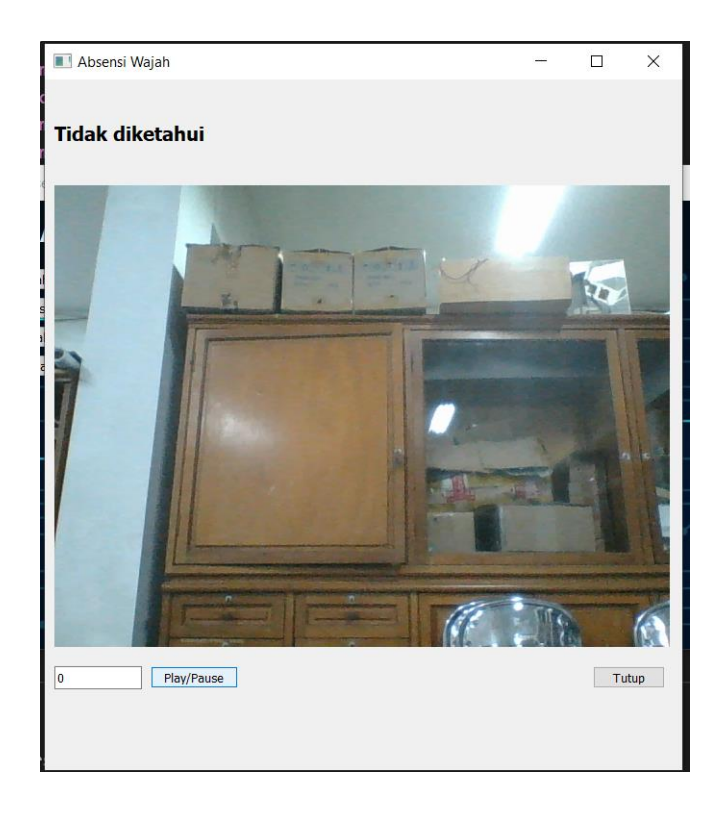

**Gambar 5. 2 Hasil Program Pada Saat Tidak Mendeteksi Objek**

# **5.1.3 Tampilan Program Absensi Wajah**

Tampilan program dibuat sekomplek mungkin karena program ini bertujuan untuk mendeteksi wajah dan plat kendaraan sehingga banyak sekali code yang dituliskan dan mendapatkan akurasi yang baik ketika program dijalankan. Berikut tampilan program dapat dilhat pada gambar 5.3

```
AbsensiWajah.py X
AbsensiWajah.py > fig VideoThread > @ run
            # membaca kamera
            ret, frame = cap.read()if ret:
                gray = cv2.cvtColor(frame, cv2.COLOR_BGR2GRAY)
                faces = faceCascade.detectMultiScale(
                    gray,
                    scaleFactor=1.1,
                    minNeighbors=5,
                    minSize=(68, 60),
                    flags=cv2.CASCADE_SCALE_IMAGE,
                # lokasi wajah
                for x, y, w, h in faces:
                    cv2.rectangle(frame, (x, y), (x + w, y + h),
                                 (0, 255, 0), 2)# jika wajah ditmukan
                if len(faces) > 0:
                    rgb = cv2.cvtColor(frame, cv2.COLOR_BGR2RGB)
                    encodings = face_recognition.face_encodings(rgb)
                    names = []for encoding in encodings:
                        # pengenalan wajah
                        matches = face_recognition.compare_faces(
                             selt.knownEncodings, encoding
                        name = "Unknown"<br>if True in matches:
                            natches =[
                               i for (i, b) in enumerate(matches) if b]
                            counts = \{\}for i in matchedIdxs:
                                name = self.knownNames[i]
                                counts[name] = counts.get(name, 0) + 1name = max(counts, key=counts.get)
                            names.append(name)
```
**Gambar 5. 3 Program Pendeteksi Wajah**

#### **5.1.4 Program Pengenalan Wajah**

Program ini digunakan untuk mengidentifikasi wajah yang dideteksi dengan mencocokkan encoding wajah yang dideteksi dengan encoding wajah yang dikenal (self.knownEncodings). matches=face\_recognition.compare\_faces(self.knownEnc odings,encoding) digunakan untuk membandingkan encoding wajah yang dideteksi (encoding) dengan encoding wajah yang dikenal (self.knownEncodings). Fungsi ini akan mengembalikan array of boolean yang menunjukkan hasil perbandingan

antara setiap encoding yang dikenal dengan encoding yang dideteksi. Jika sebuah wajah cocok dengan salah satu wajah yang dikenal, maka elemen yang sesuai dalam array akan bernilai True.

name = "Unknown" digunakan untuk menetapkan nama default sebagai "Unknown" jika wajah yang dideteksi tidak cocok dengan wajah yang dikenal. if True in matches: digunakan untuk memeriksa apakah ada wajah yang cocok dengan wajah yang dikenal.

matchedIdxs =  $[i]$  for  $(i]$ , b) in enumerate(matches) if b] digunakan untuk mengambil indeks dari wajah yang cocok dalam array matches. counts = {} digunakan untuk menyimpan jumlah wajah yang cocok dengan setiap nama yang dikenal.

for i in matchedIdxs: digunakan untuk iterasi setiap indeks wajah yang cocok. name = self.knownNames[i] digunakan untuk mengambil nama dari wajah yang cocok dari array self.knownNames. counts[name] = counts.get(name,  $0$ ) + 1 digunakan untuk menambahkan satu ke jumlah wajah yang cocok dengan nama yang sesuai.

name = max(counts, key=counts.get) digunakan untuk menentukan nama yang muncul paling banyak dari wajah yang cocok. names.append(name) digunakan untuk menambahkan nama yang ditentukan ke dalam array names. Pada akhirnya, jika wajah dideteksi cocok dengan wajah yang dikenal, maka nama yang sesuai akan ditambahkan ke dalam array names. Jika tidak cocok, maka nama "Unknown" akan ditambahkan ke dalam array names.

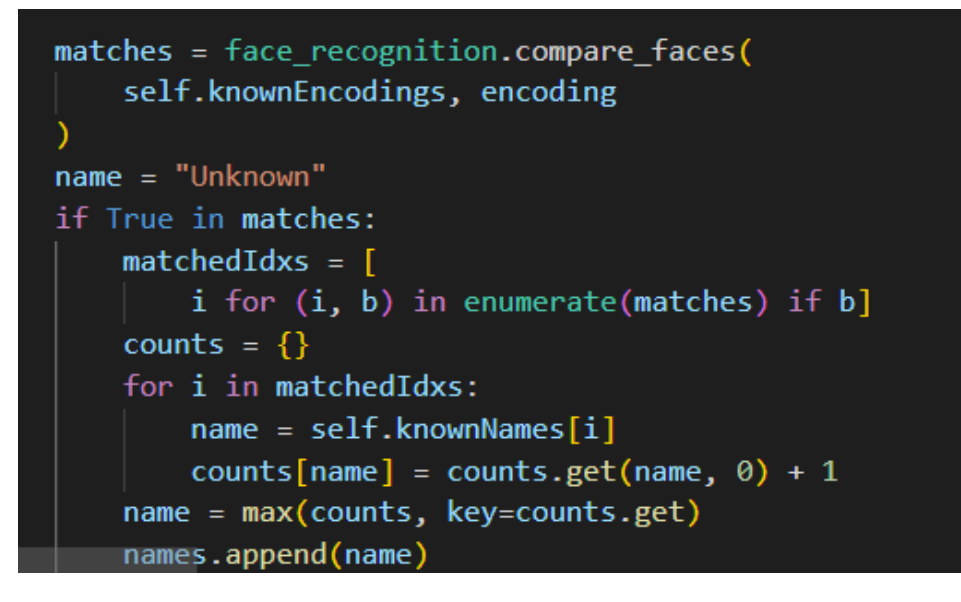

**Gambar 5. 4 Program Pengenalan Wajah**

### **5.2 PENGUJIAN KEAKURATAN SCAN WAJAH ABSENSI**

Pengujian ini dilakukan dengan tujuan agar melihat seberapa akurat kamera dapat mendeteksi wajah dengan baik saat menggunakan *Haar Cascade Classifier.* Berikut hasil pengujian dapat dilihat pada table 5.1

| <b>Banyak</b> | Jarak (cm) | <b>Mengenali</b> |              | <b>Akurasi</b> |
|---------------|------------|------------------|--------------|----------------|
| Percobaan     |            | ya               | <b>Tidak</b> | terdeteksi     |
| 1.            | 30 cm      | Ya               |              | 96%            |
| 2.            | 60 cm      | Ya               |              | 87%            |
| 3.            | 90 cm      | Ya               |              | 79%            |
| 4.            | 120 cm     | Ya               |              | 75%            |
| 5.            | 150 cm     |                  | tidak        | 65%            |

**Table 5.1 Pengujian akurai tedetaksi**

Pada tabel 5.1 dapat dilihat bahwa dari hasil 5 kali percobaan menunjukkan bahwa hanya pada jarak 30cm tingkat akurai hampir mencapai 100% untuk melakuka deteksi wajah.

#### **5.3 PENGUJIAN SISTEM**

Pengujian sistem bertujuan untuk memastikan apakah semua funsgi sistem bekerja dengan baik dan mencari kesalahan yang mungkin terjadi. Pada pengujian sistem presensi karyawan.

#### **5.2.1 Python**

Dalam sistem managemen kehadiran karywan, peneliti menggunakan bahasa pemrograman *python.*

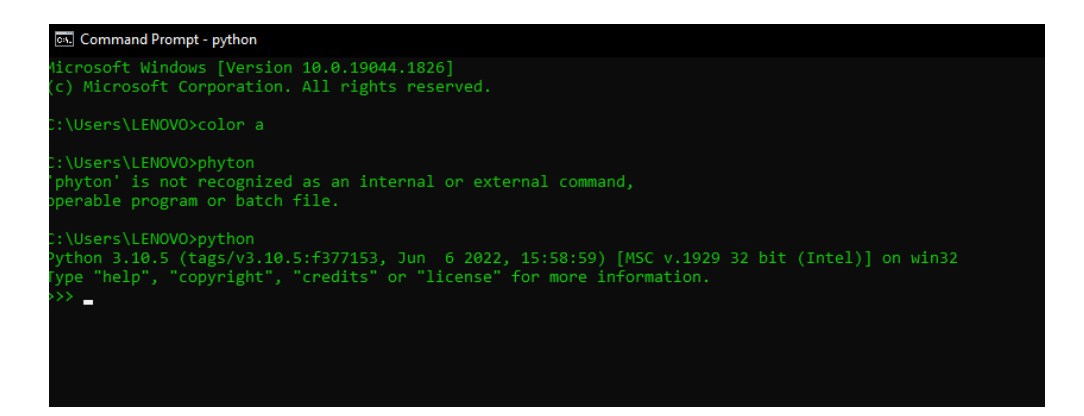

#### **Gambar 5. 5 Menjalankan Python Pada Terminal**

Untuk pengujian, dapat dimulai dari menjalankan *python* melalui terminal dengan mengetik *python* kemudian *enter* seperti pada gambar 5.4 :

Jika tampilannya sudah seperti pada gambar tersebut, berarti *python* telah berhasil dinstall. Selanjutnya menginstall semua library yang dibutuhkan dalam penelitian ini yaitu, Open CV, Numpy, Tesseract, Serial, Time.

#### **5.2.2 Visual Studio Code**

Setelah semua *Library* telah berhasil diinstall, selanjutnya dimulai penulisan kode sistem pendeteksian objek menggunakan text editor *Visual Studio Code,* buka VSCode dan buat folder baru kemudian simpan dengan nama deteksi\_wajah seperti pada gambar 5.6.

|            | Edit Selection View Go Run Terminal Help<br>File |                                                                                                    | DataAbsensi.py - deteksi_wajah - Visual Studio Code                            |                      |                             |  |  |
|------------|--------------------------------------------------|----------------------------------------------------------------------------------------------------|--------------------------------------------------------------------------------|----------------------|-----------------------------|--|--|
| டு         | <b>EXPLORER</b><br>                              | e main.py                                                                                                    | DataAbsensi.py X                                                               | <b>DataJadwal.py</b> | <b>←</b> DataKaryawanUbah.p |  |  |
|            | $\vee$ DETEKSI WAJAH                             | ui > $\triangle$ DataAbsensi.py >                                                                               |                                                                                |                      |                             |  |  |
| Q          | ≡ data_karyawan.ui                               | 1                                                                                                    | From PyQt5 import QtWidgets, uic, OtCore                                       |                      |                             |  |  |
|            | ≡ data wajah.ui                                  | $\overline{2}$                                                                                                  | from PyQt5.QtWidgets import OTableWidgetItem                                   |                      |                             |  |  |
| ပို့       | <b>DataAbsensi.py</b>                            | from PyQt5.QtCore import Qt<br>3<br>$\overline{4}$<br>from datetime import datetime                             |                                                                                |                      |                             |  |  |
|            | DataAbsensiTambah.py                             | 5                                                                                                    |                                                                                |                      |                             |  |  |
|            | <b>&amp;</b> DataAbsensiUbah.py                  | 6                                                                                                    | from core.Context import Context                                               |                      |                             |  |  |
| ∯,         | DataJadwal.py                                    | $\overline{\mathcal{L}}$                                                                                        | from helpers import text                                                       |                      |                             |  |  |
|            | • DataJadwalTambah.py                            | 8                                                                                                    | from repo.RepoAbsensi import RepoAbsensi                                       |                      |                             |  |  |
| 昭          | <b>← DataJadwalUbah.py</b>                       | from table_model.ModelAbsensi import ModelAbsensi<br>9                                                          |                                                                                |                      |                             |  |  |
|            | <b>&amp;</b> DataKaryawan.py                     | 10                                                                                                    | from ui.DataAbsensiTambah import DataAbsensiTambah                             |                      |                             |  |  |
| A          | <b>•</b> DataKaryawanTambah.py                   | 11<br>12                                                                                                    | from ui.DataAbsensiUbah import DataAbsensiUbah                                 |                      |                             |  |  |
|            | <b>DataKaryawanUbah.py</b>                       | 13                                                                                                    | from ui.print.template import get_template<br>from ui.print.cetak import cetak |                      |                             |  |  |
| n:         | <b>DataWajah.py</b>                              | 14                                                                                                    |                                                                                |                      |                             |  |  |
|            | <b>● Home.py</b>                                 | 15                                                                                                    |                                                                                |                      |                             |  |  |
|            | $\equiv$ home.ui                                 | 16<br>class DataAbsensi(OtWidgets.OMainWindow):                                                                 |                                                                                |                      |                             |  |  |
|            | <b>₹</b> Login.py                                | 17                                                                                                    |                                                                                |                      |                             |  |  |
|            | $\equiv$ login.ui                                | 18                                                                                                    | def __ init (self, parent, context: Context):                                  |                      |                             |  |  |
|            | $\equiv$ ui.rar                                  | 19<br>20                                                                                                    | super(DataAbsensi, self). _init (parent)                                       |                      |                             |  |  |
|            | e _init_.py                                      | 21                                                                                                    | uic.loadUi('ui/data_absensi.ui', self)                                         |                      |                             |  |  |
|            | absensi wajah.sql                                | 22                                                                                                    |                                                                                |                      |                             |  |  |
|            | e app.py                                         | 23                                                                                                    | self.tambah = DataAbsensiTambah(self, context=context)                         |                      |                             |  |  |
|            | $\equiv$ face_enc                                | <b>PROBLEMS</b>                                                                                                 | <b>DEBUG CONSOLE</b><br><b>OUTPUT</b>                                          | <b>TFRMINAL</b>      |                             |  |  |
|            | e helpers.py                                     |                                                                                                    |                                                                                |                      |                             |  |  |
|            | e main.py                                        |                                                                                                    | rive/Desktop/deteksi_wajah/main.py                                             |                      |                             |  |  |
| ®          | $\equiv$ requirements.txt                        | (3, 'admin', 'admin', '21232f297a57a5a743894a0e4a801fc3')<br>PS C:\Users\Casper\OneDrive\Desktop\deteksi_wajah> |                                                                                |                      |                             |  |  |
|            | > OUTLINE                                        | History restored                                                                                                |                                                                                |                      |                             |  |  |
| > TIMELINE |                                                  | PS C:\Users\Casper\OneDrive\Desktop\deteksi wajah>                                                              |                                                                                |                      |                             |  |  |

**Gambar 5. 6 Tampilan Visual Studio Code**

# **5.2.3 Tampilan From Login Admin**

Halaman yang ditampilkan pada aplikasi ketika pertama kali dibuka, terdapat 1 user yang dapat melakukan login yaitu admin. Saat admin menekan button login, dan admin sudah memasukan username dan password dengan benar, maka sistem akan menampilkan halaman daftarkan data wajah karyawan.

Pada tahap ini peneliti melakukan pengujian pada program dengan cara menjalankan program yang telah dibuat seperti gambar 5.7 :

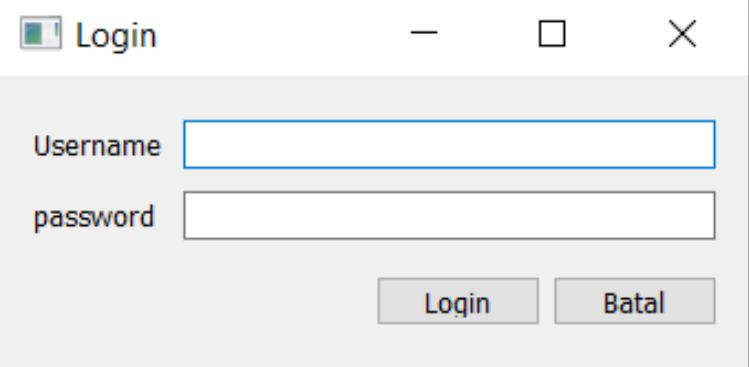

**Gambar 5. 7 Tampilan Login**

## **5.2.4 Tampilan Form Menu Utama Admin**

Form ini merupakan perancangan tampilan menu utama untuk admin. Pada tampilan ini terdapat sebuah informasi serta empat pilihan menu yaitu, pilihan Absen wajah, pilihan Data absensi, Data jadawal dan Data karywan. Adapun formnya dapat pada gambar 5.8 berikut ini :

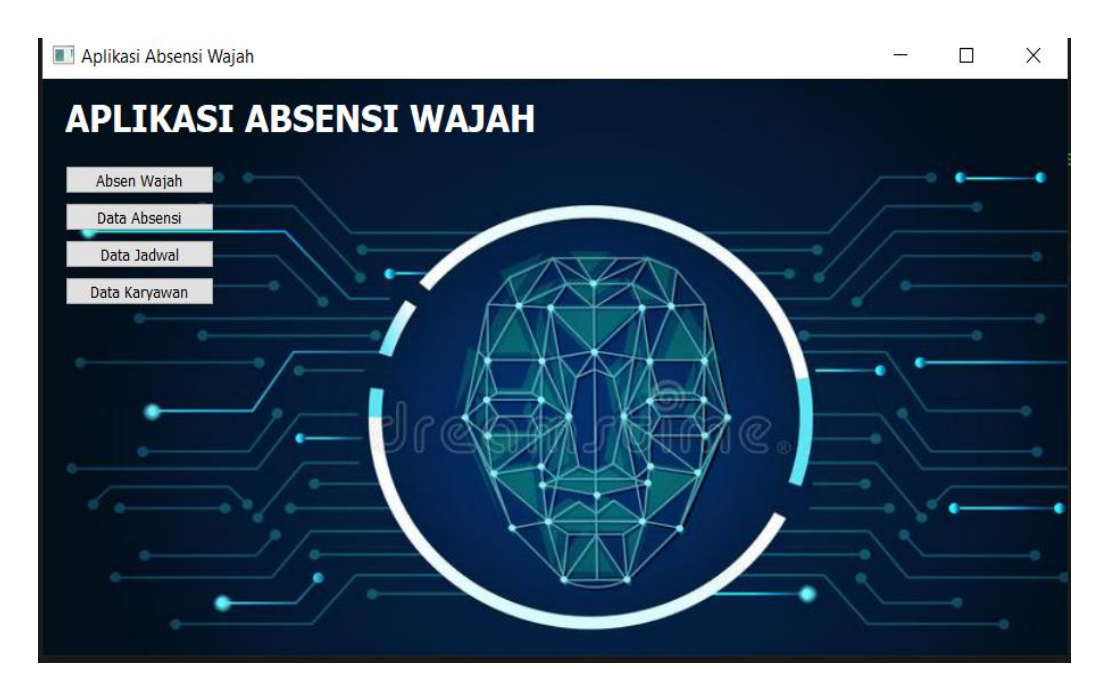

**Gambar 5. 8 Tampilan Menu Utama Admin**

#### **5.2.5 Tampilan Form Data Karywan**

Form merupakan halaman yang ditampilkan pada aplikasi ketika admin memilih pilihan data karyawan pada tampilan antarmuka menu utama, halaman ini memuat fitur kelola data wajah dan data karywan. fitur yang dimiliki antara lain fitur daftar data karyawan dan fitur daftarkan data set wajah. Adapun bentuk formnya seperti gambar 5.9 berikut ini:

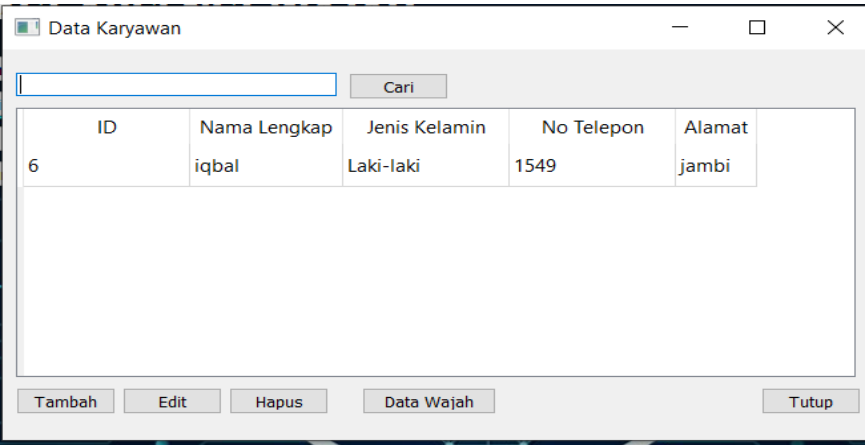

**Gambar 5. 9 Tampilan Menu Data Karyawan**

Pada gambar diatas user atau admin dapat melakukan penambahan data untuk karyawan dan melakukan registrasi wajah pada data wajah.

#### **5.2.6 Tampilan Form Menu Absensi Kehadiran**

Pada *form* tampilan pada gambar 5.10 ini merupakan tampilan ketika terdapat wajah yang terdeteksi dan dikenali oleh aplikasi. Pada *form* ini menampilkan Nama karyawan, keterangan kehadiran karyawan pada saat melakukan absensi terlambat atau tidak dan juga ditampilkan progres bar untuk menunjukkan sejauh mana proses pengenalan wajah dilakukan oleh aplikasi. Untuk menu absen wajah yang bisa dilihat pada gambar 5.10 :

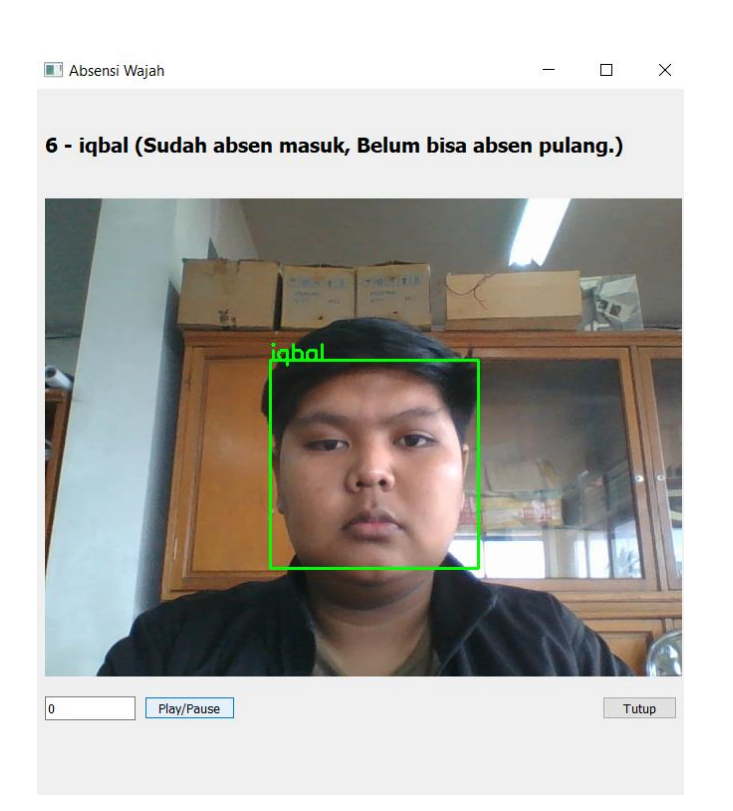

# **5.2.7 Tampilan Form Laporan Presensi/ Kehadiran Jam kerja Gambar 5. 10 Menu Absensi Wajah**

Pada gambar 5.11 merupakan form tampilan laporan presensi jam kerja karyawan. Pada form ini menampilkan filter tanggal, filter nama karyawan, filter absen masuk, absen pulang, filter status kehadiran dan buttonprint untuk mencetak laporan presensi pegawai.

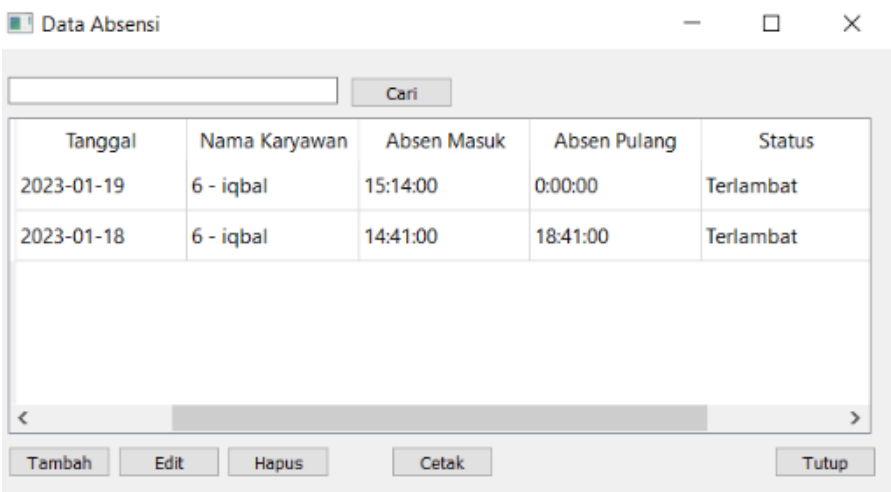

**Gambar 5. 11 Laporan Presensi Karyawan**

### **5.3 ANALISIS SISTEM SECARA KESELURUHAN**

Untuk mendeteki kemungkinan terjadi kesalahan setelah uji coba, maka perlu dilakukan analisa rangkaian secara keseluruhan. Dari semua proses yang telah dilakukan, biak pengujian *hardware* maupun *software,* bisa dikatakan bahwa alat ini berfungsi dengan baik seperti apa yang diinginkan oleh peneliti.

Penelitian ini dilakukan guna mencoba apakah algoritma ini dapat digunakan untuk sistem managemen kehadiran karyawan dan mencari tahu apakah dengan menggunakan metode ini dapat mendeteksi wajah dan plat secara bersamaan dan akurat. Peneltian ini dilakukan dengan cara sebagai berikut :

- 1. Memasang *camera webcam*
- 2. Menjalankan Program *Python* yang telah peneliti buat.
- 3. Kemudian melakukan presensi dengan mengarahkan wajah pada *camera webcam* untuk absen masuk atau pulang.